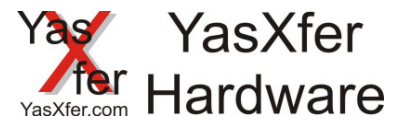

Benötigte Komponenten:

- Hexsend Software
- Aktuelle Firmware
- Serielles Standardkabel (im Lieferumfang des Gerätes)
- PC oder Notebook mit serieller Schnittstelle
- Netzteil des YasXfer Gerätes um während des Updates die Stromversorgung sicherzustellen

Updateablauf:

- 1. Software Hexsend installieren
- 2. Hexsend starten
- 3. Schnittstelle auswählen an der das serielle Kabel mit der YasXfer Box angeschlossen ist
- 4. Die Config Taste auf der Rückseite des Gerätes ca. 3 Sekunden betätigen, bis im Fenster die Konfigurationseinstellungen vom Gerät erscheinen
- 5. Über Konfiguration Send die Datei Enter\_Boot.ecf auswählen
- 6. Noch einmal die Config Taste für ca. 3 Sekunden betätigen, bis im Fenster die Meldung "start transfer application file" erscheint
- 7. Über Application Send die aktuelle Firmware auswählen
- 8. Nach der Meldung "Application updated" ist auf dem Gerät die neue Firmware installiert.

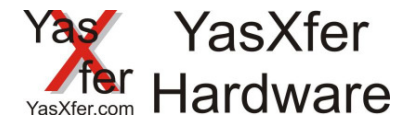

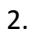

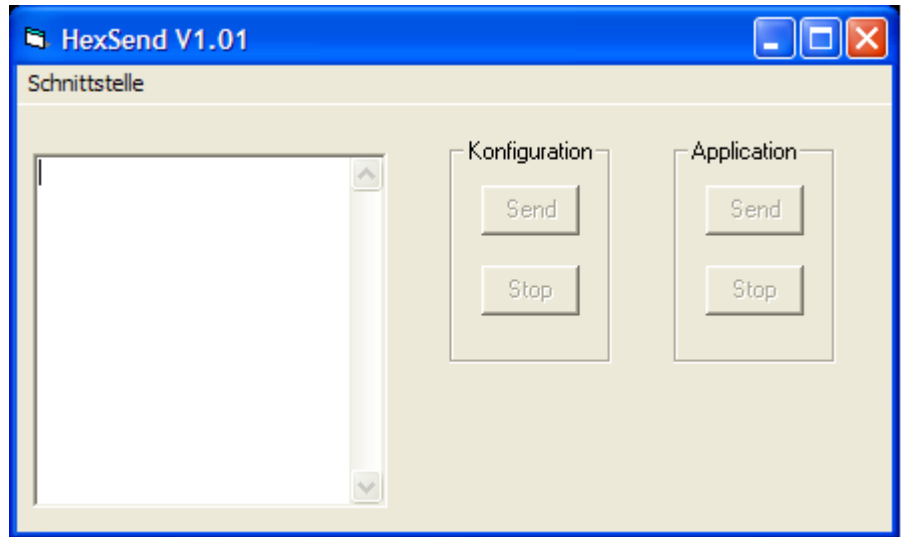

3.

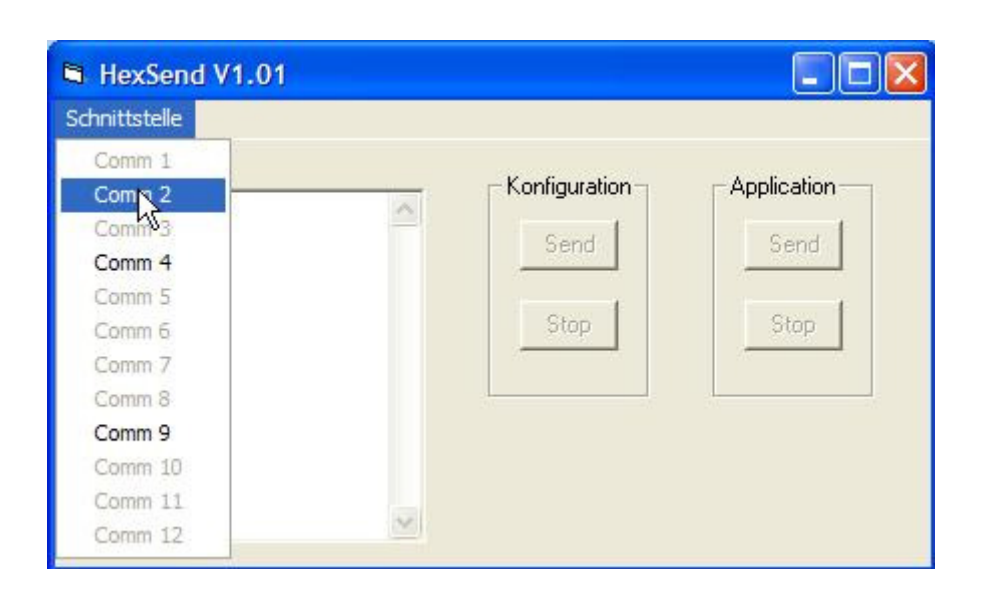

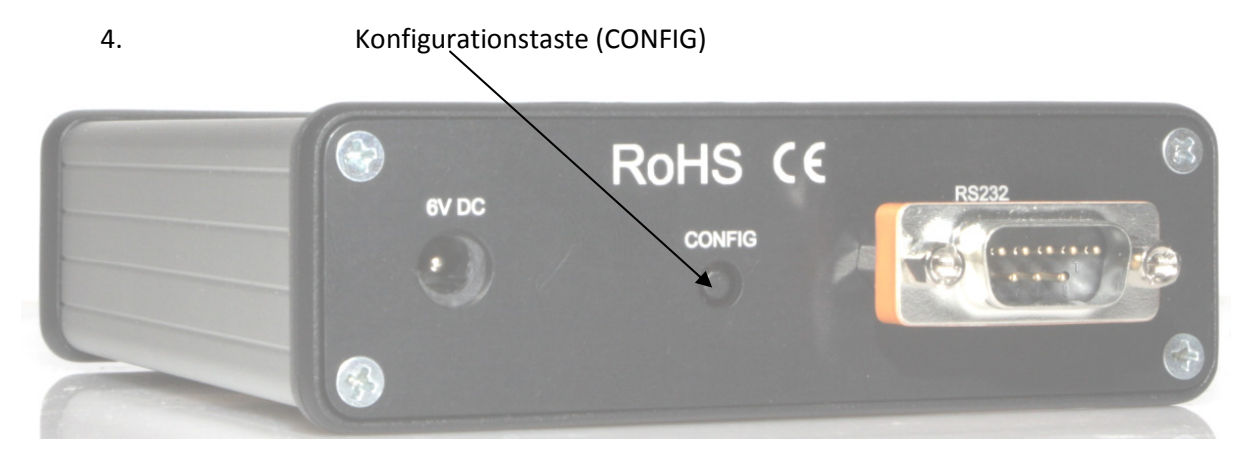

Software Update YasXfer Version 1.01

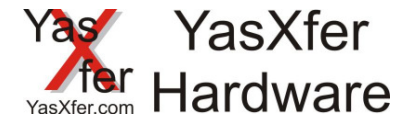

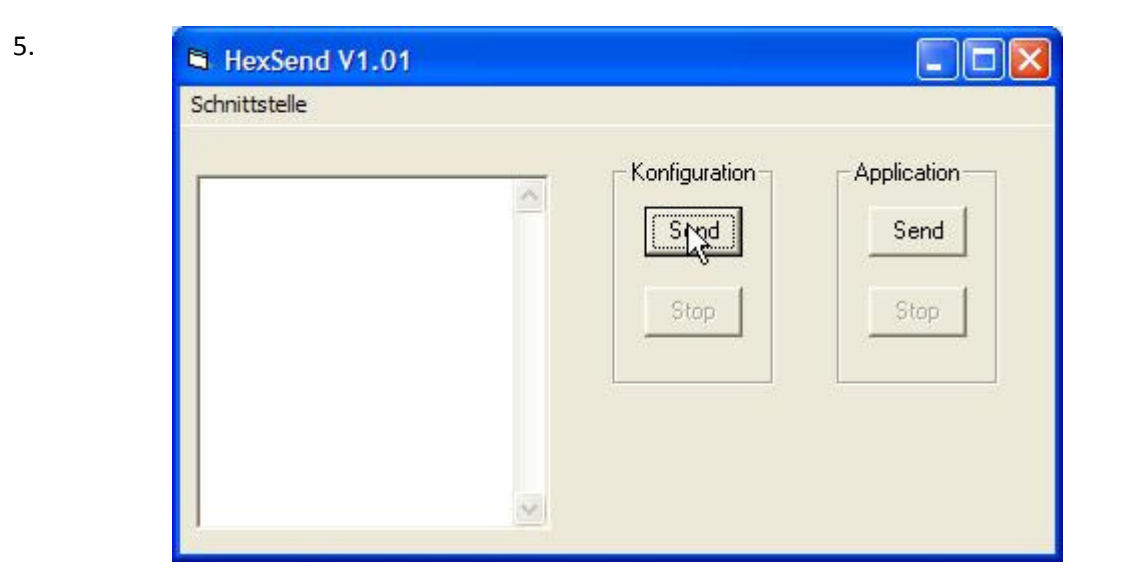

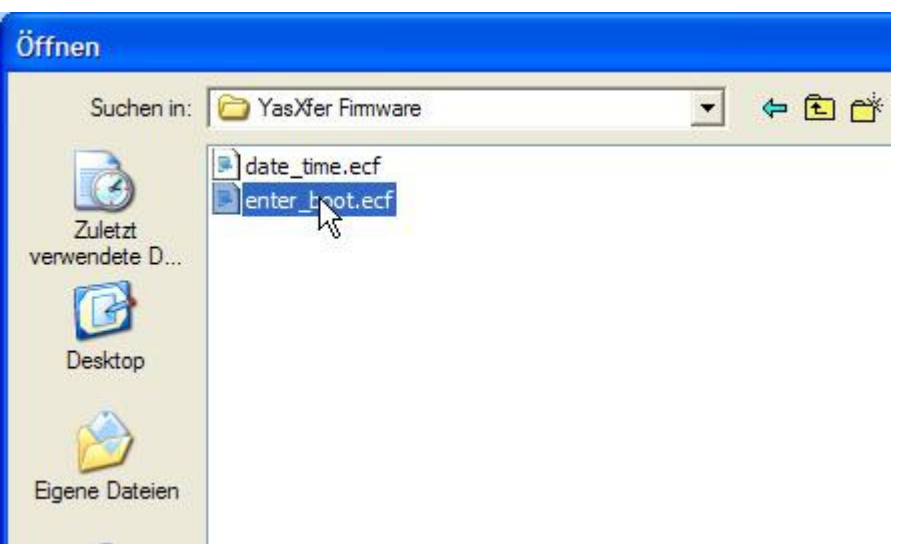

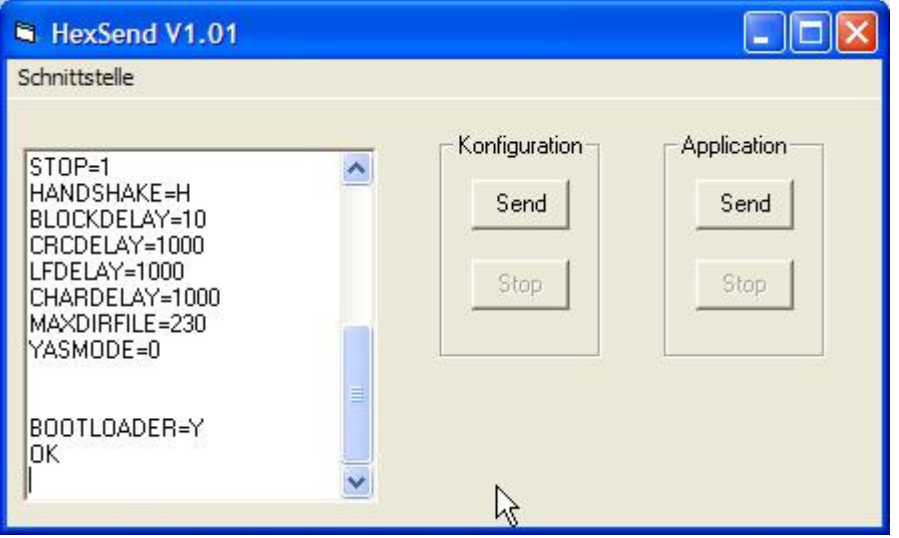

Software Update YasXfer Version 1.01

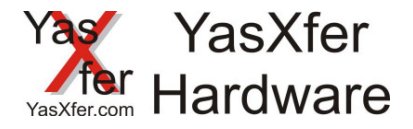

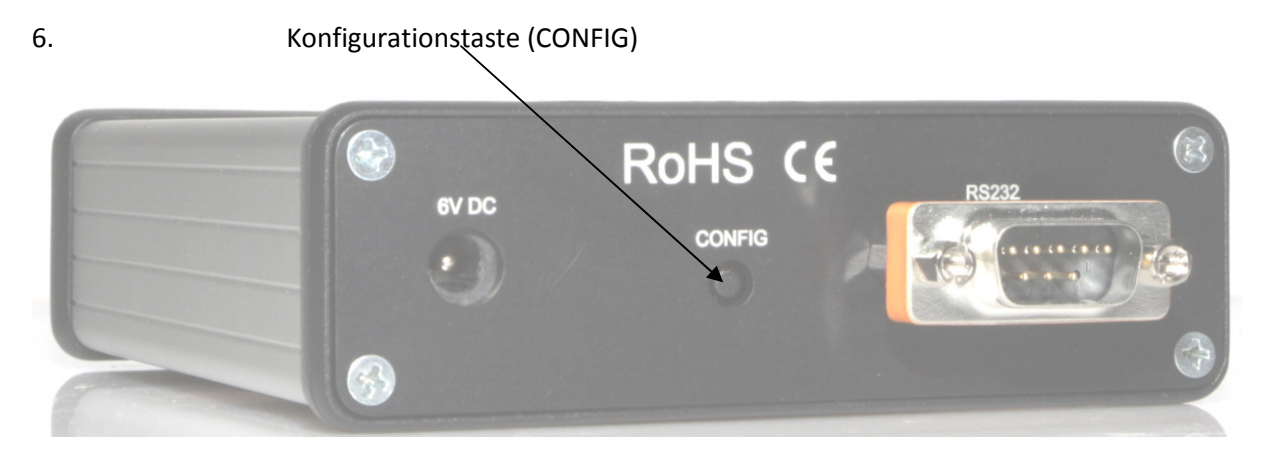

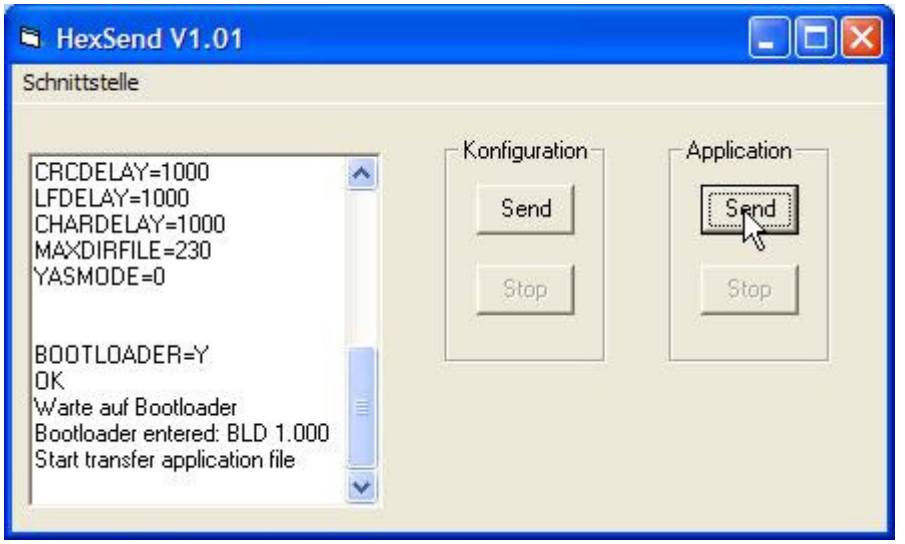

7.

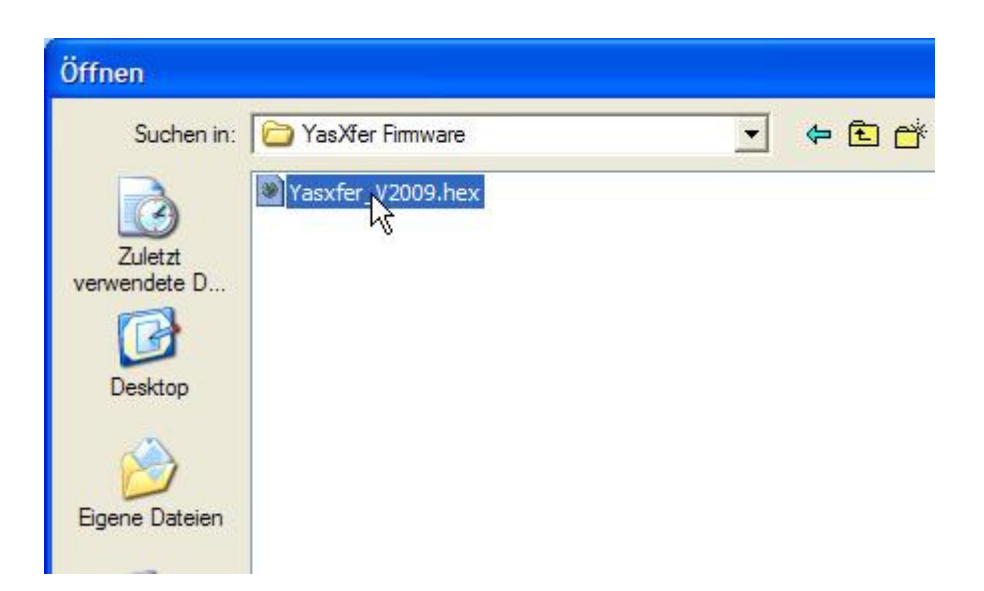

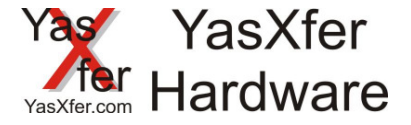

8.

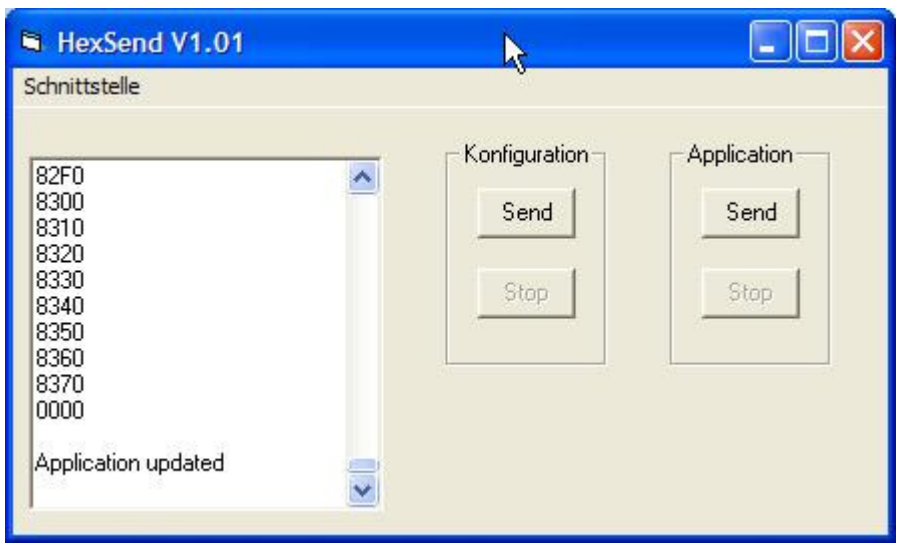